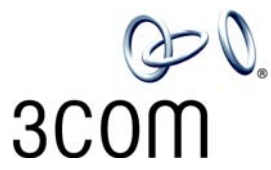

## **3Com**® **Basic Telephone Labels**

Model 3101 and 3101SP — 20 Sets

- 1. To change the labels, click in any label box, type the new text, and then press **Tab** to move to the next field. The corresponding boxes in the remaining sets of labels are automatically filled in.
- 2. When you have finished editing the labels, click anywhere outside the labels to ensure that all of your edits take effect.
- 3. To print the labels, click the **Print** button. In the Print dialog box, clear the checkbox for Fit to Page, Shrink to Fit, or any similar choice so that the label size does not change when you print, and then click **OK.**

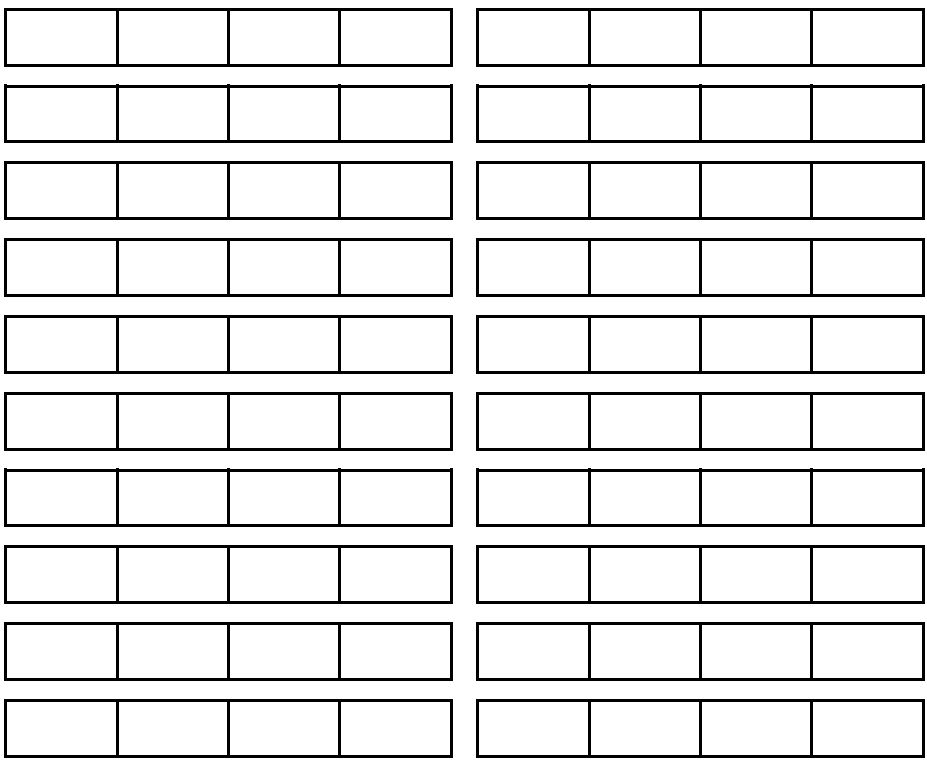

Note: Adobe® Acrobat® Reader 5.0 and 6.0 allow you to print this file but not to save it. To save this file, you must purchase the full Adobe Acrobat product. See www.adobe.com